# **csvdiff Documentation**

*Release 0.3.1*

**Lars Yencken**

**Jul 20, 2017**

## Contents

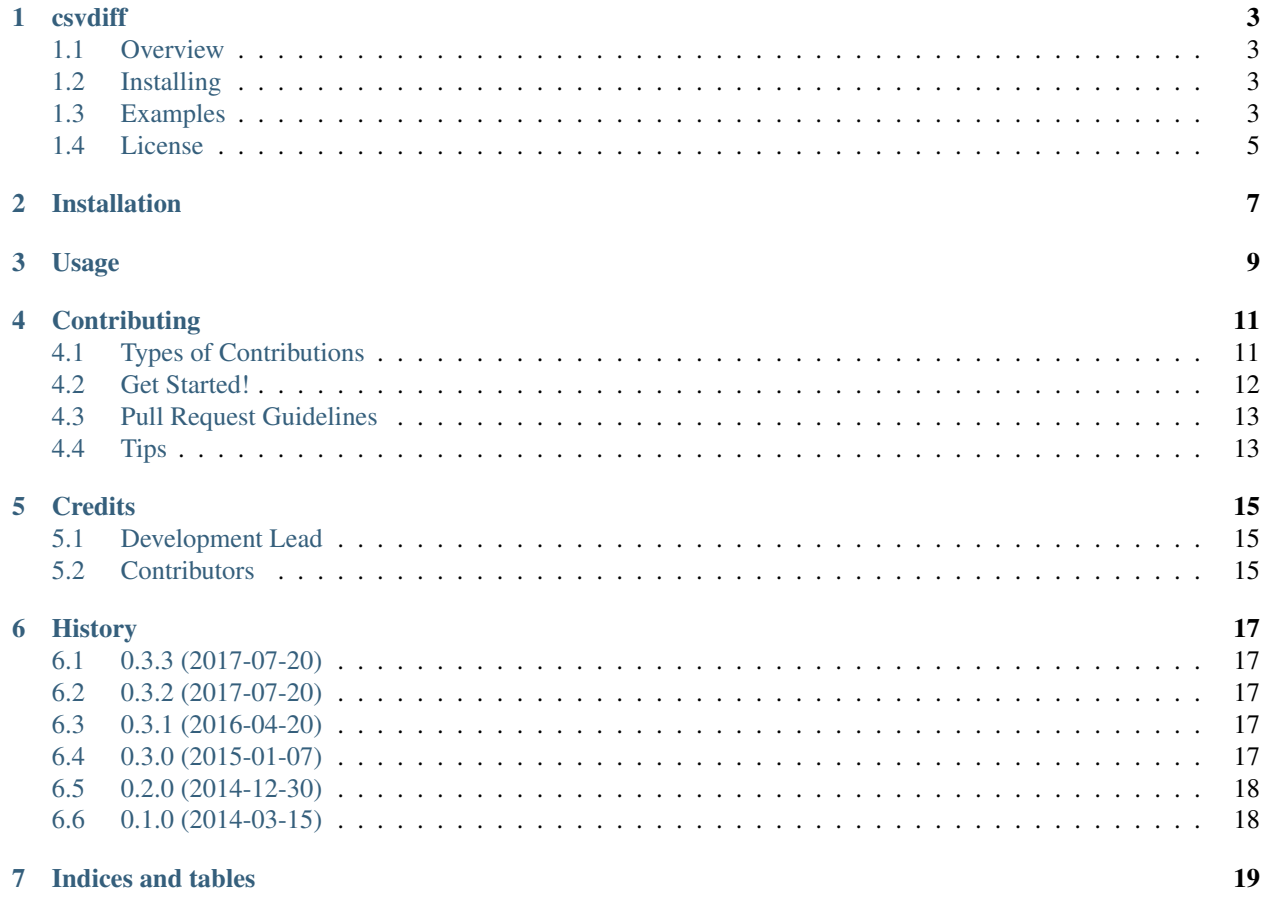

Contents:

## CHAPTER<sup>1</sup>

### csvdiff

#### <span id="page-6-1"></span><span id="page-6-0"></span>**Overview**

Generate a diff between two CSV files on the command-line.

csvdiff allows you to compare the semantic contents of two CSV files, ignoring things like row and column ordering in order to get to what's actually changed. This is useful if you're comparing the output of an automatic system from one day to the next, so that you can look at just what's changed.

It's also useful for maintaining patches to third-party data. Diffs generated by csvdiff are a subset of JSON and can be stored and applied using the matching csvpatch command. If upstream data changes, you can fetch the new version and re-apply your changes to it easily.

#### <span id="page-6-2"></span>**Installing**

You'll firstly need Python and pip. Then run:

```
pip install csvdiff
```
### <span id="page-6-3"></span>**Examples**

For example, suppose we have a.csv:

```
id, name, amount
1,bob,20
2,eva,63
3,sarah,7
4,jeff,19
6,fred,10
```
After some changes and corrections to the data, we now have b.csv:

```
id, name, amount
1, bob, 23 \leftarrow - - changed
3,sarah,7
4,jeff,19
5, \text{min}, 81 \leftarrow \leftarrow added
6, fred, 13 \leftarrow --- changed
```
Now we can ask for a summary of differences:

```
$ csvdiff --style=summary id a.csv b.csv
1 rows removed (20.0%)
1 rows added (20.0%)
2 rows changed (40.0%)
```
Or look at the full diff pretty printed, to make it more readable:

```
$ csvdiff --style=pretty --output=diff.json id a.csv b.csv
$ cat diff.json
{
  "_index": [
   "id"
  \frac{1}{2},
  "added": [
   \{"amount": "81",
      "id": "5",
      "name": "mira"
    }
  \frac{1}{2},
  "changed": [
   \left\{ \right."fields": {
        "amount": {
          "from": "20",
           "to": "23"
        }
      },
      "key": [
        "1"
      ]
    },
    {
      "fields": {
        "amount": {
          "from": "10",
           "to": "13"
        }
      },
       "key": [
        "6"
      \Gamma}
  \vert,
  "removed": [
    {
      "amount": "63",
      "id": "2",
```

```
"name": "eva"
  }
]
```
}

If you want to ignore a column from the comparison then you can do so by specifying a comma seperated list of column names to ignore. For example:

```
$ csvdiff --style=summary --ignore-columns=amount id a.csv b.csv
1 rows removed (20.0%)
1 rows added (20.0%)
0 rows changed (0%)
```
You can also choose to compare numeric fields only up to a certain number of significant figures. Use negative significant figures for orders of magnitude:

```
$ csvdiff --style=summary id a.csv c.csv
0 rows removed (0.0%)
0 rows added (0.0%)
2 rows changed (40.0%)
$ csvdiff --style=summary id --significance=-1 a.csv c.csv
files are identical
```
Diffs generated this way contain all the data that's changed, and can be reapplied later if the original data changes. For example, suppose more data gets added to a.csv, giving us a-plus.csv:

id, name, amount 1,bob,20 2,eva,63 3,sarah,7 4,jeff,19 6,fred,10 8, henry, 9

We can reapply our changes with the csvpatch command:

```
$ csvpatch --input=diff.json --output=b-plus.csv a-plus.csv
$ cat b-plus.csv
id, name, amount
1,bob,23
3,sarah,7
4,jeff,19
5,mira,81
6,fred,13
8, henry, 9
```
This can be useful if you're using csvdiff to transform data that's outside your control. In this case, you maintain the patch file and simply reapply it when the upstream data provider gives you a fresh file.

For more usage options, run csvdiff --help or csvpatch --help.

### <span id="page-8-0"></span>**License**

BSD license

## Installation

#### <span id="page-10-0"></span>At the command line:

\$ easy\_install csvdiff

#### Or, if you have virtualenvwrapper installed:

\$ mkvirtualenv csvdiff \$ pip install csvdiff

Usage

<span id="page-12-0"></span>To use csvdiff in a project:

**import csvdiff**

## **Contributing**

<span id="page-14-0"></span>Contributions are welcome, and they are greatly appreciated! Every little bit helps, and credit will always be given. You can contribute in many ways:

## <span id="page-14-1"></span>**Types of Contributions**

#### **Report Bugs**

Report bugs at [https://github.com/larsyencken/csvdiff/issues.](https://github.com/larsyencken/csvdiff/issues)

If you are reporting a bug, please include:

- Your operating system name and version.
- Any details about your local setup that might be helpful in troubleshooting.
- Detailed steps to reproduce the bug.

#### **Fix Bugs**

Look through the GitHub issues for bugs. Anything tagged with "bug" is open to whoever wants to implement it.

#### **Implement Features**

Look through the GitHub issues for features. Anything tagged with "feature" is open to whoever wants to implement it.

#### **Write Documentation**

csvdiff could always use more documentation, whether as part of the official csvdiff docs, in docstrings, or even on the web in blog posts, articles, and such.

#### **Submit Feedback**

The best way to send feedback is to file an issue at [https://github.com/larsyencken/csvdiff/issues.](https://github.com/larsyencken/csvdiff/issues)

If you are proposing a feature:

- Explain in detail how it would work.
- Keep the scope as narrow as possible, to make it easier to implement.
- Remember that this is a volunteer-driven project, and that contributions are welcome :)

### <span id="page-15-0"></span>**Get Started!**

Ready to contribute? Here's how to set up *csvdiff* for local development.

- 1. Fork the *csvdiff* repo on GitHub.
- 2. Clone your fork locally:

\$ git clone git@github.com:your\_name\_here/csvdiff.git

3. Install your local copy into a virtualenv. Assuming you have virtualenvwrapper installed, this is how you set up your fork for local development:

```
$ mkvirtualenv csvdiff
$ cd csvdiff/
$ python setup.py develop
```
4. Create a branch for local development:

\$ git checkout -b name-of-your-bugfix-or-feature

Now you can make your changes locally.

5. When you're done making changes, check that your changes pass flake8 and the tests, including testing other Python versions with tox:

```
$ flake8 csvdiff tests
$ python setup.py test
$ tox
```
To get flake8 and tox, just pip install them into your virtualenv.

6. Commit your changes and push your branch to GitHub:

```
$ git add .
$ git commit -m "Your detailed description of your changes."
$ git push origin name-of-your-bugfix-or-feature
```
7. Submit a pull request through the GitHub website.

## <span id="page-16-0"></span>**Pull Request Guidelines**

Before you submit a pull request, check that it meets these guidelines:

- 1. The pull request should include tests.
- 2. If the pull request adds functionality, the docs should be updated. Put your new functionality into a function with a docstring, and add the feature to the list in README.rst.
- 3. The pull request should work for Python 2.6, 2.7, and 3.3, and for PyPy. Check [https://travis-ci.org/larsyencken/](https://travis-ci.org/larsyencken/csvdiff/pull_requests) [csvdiff/pull\\_requests](https://travis-ci.org/larsyencken/csvdiff/pull_requests) and make sure that the tests pass for all supported Python versions.

## <span id="page-16-1"></span>**Tips**

To run a subset of tests:

\$ python -m unittest tests.test\_csvdiff

## **Credits**

## <span id="page-18-1"></span><span id="page-18-0"></span>**Development Lead**

• Lars Yencken [<lars@yencken.org>](mailto:lars@yencken.org)

## <span id="page-18-2"></span>**Contributors**

• Jason Marshall [<j.j.marshall@kent.ac.uk>](mailto:j.j.marshall@kent.ac.uk)

## History

## <span id="page-20-1"></span><span id="page-20-0"></span>**0.3.3 (2017-07-20)**

• Add the –significance option to limit to significant figures.

## <span id="page-20-2"></span>**0.3.2 (2017-07-20)**

- Add the –sep option for different delimiters.
- Fix a bug when a patched document becomes empty (#29).

## <span id="page-20-3"></span>**0.3.1 (2016-04-20)**

- Fix a bug in summary mode.
- Check for rows bleeding into one another.

## <span id="page-20-4"></span>**0.3.0 (2015-01-07)**

- Standardise patch format with a JSON schema.
- Provide a matching csvpatch command applying diffs.
- Add a man page and docs for csvpatch.
- Use exit codes to indicate difference.
- Add a –quiet option to csvdiff.

## <span id="page-21-0"></span>**0.2.0 (2014-12-30)**

- Uses click for the command-line interface.
- Drop YAML support in favour of pretty-printed JSON.
- Uses –style option to change output style.
- Provides a full man page.

## <span id="page-21-1"></span>**0.1.0 (2014-03-15)**

- First release on PyPI.
- Generates a JSON or YAML difference between two CSV files
- Specify multiple key components with  $-k$
- Can provide a difference summary
- Assumes files use standard comma-separation, double-quoting and a header row with field names

Indices and tables

- <span id="page-22-0"></span>• genindex
- modindex
- search